# UNIVERSIDADE FEDERAL DO SUL E SUDESTE DO PARÁ INSTITUTO DE CIÊNCIAS EXATAS MESTRADO NACIONAL PROFISSIONAL EM ENSINO DE FÍSICA

ISRAEL PEIXOTO MORAES

## PRODUTO EDUCACIONAL

## O USO DE SENSOR DE PRESENÇA CAPACITIVO PARA O ENSINO DE CAMPO **ELETRICO**

MARABÁ – PA 2021

### **LISTA DE FIGURAS**

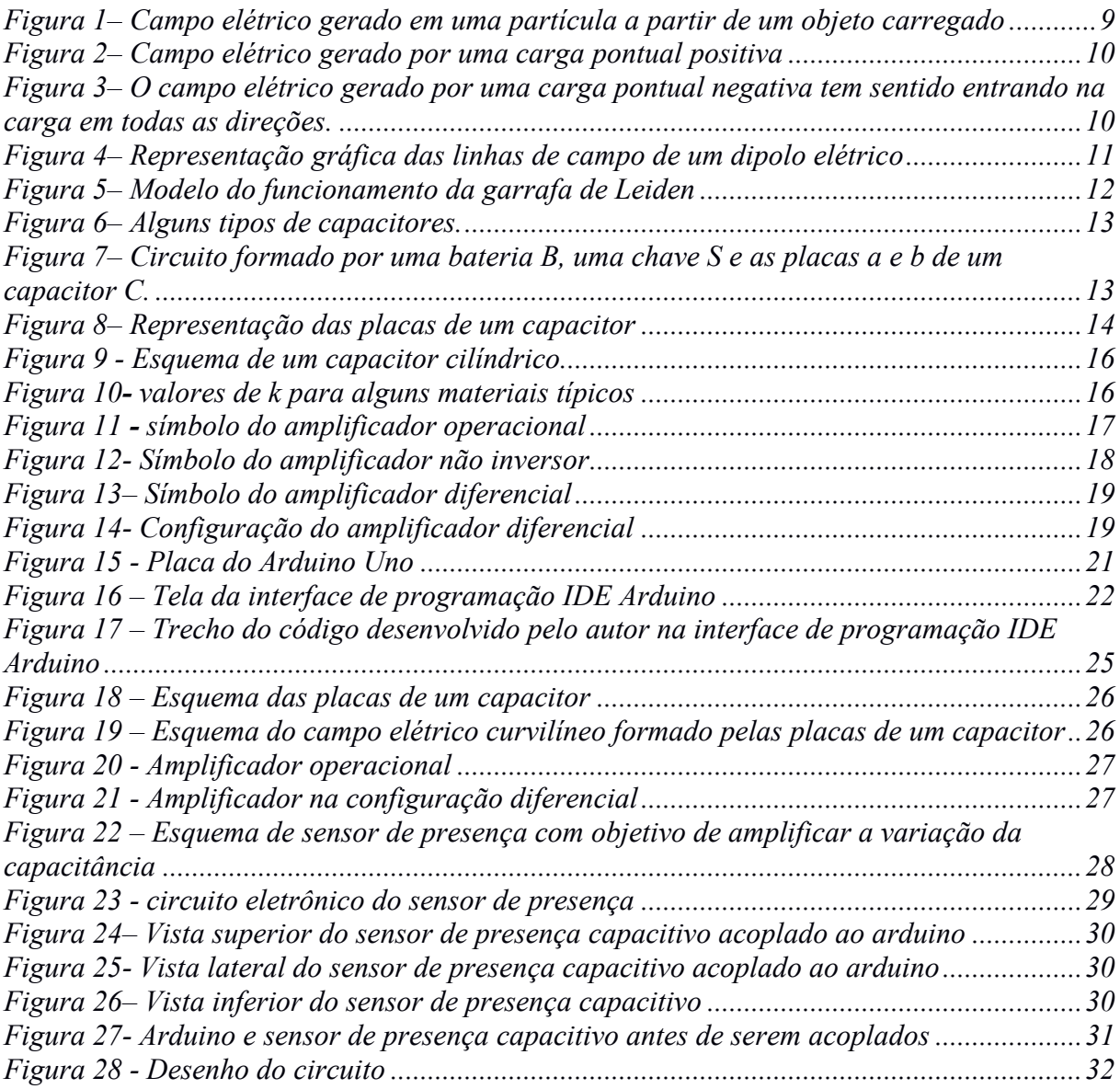

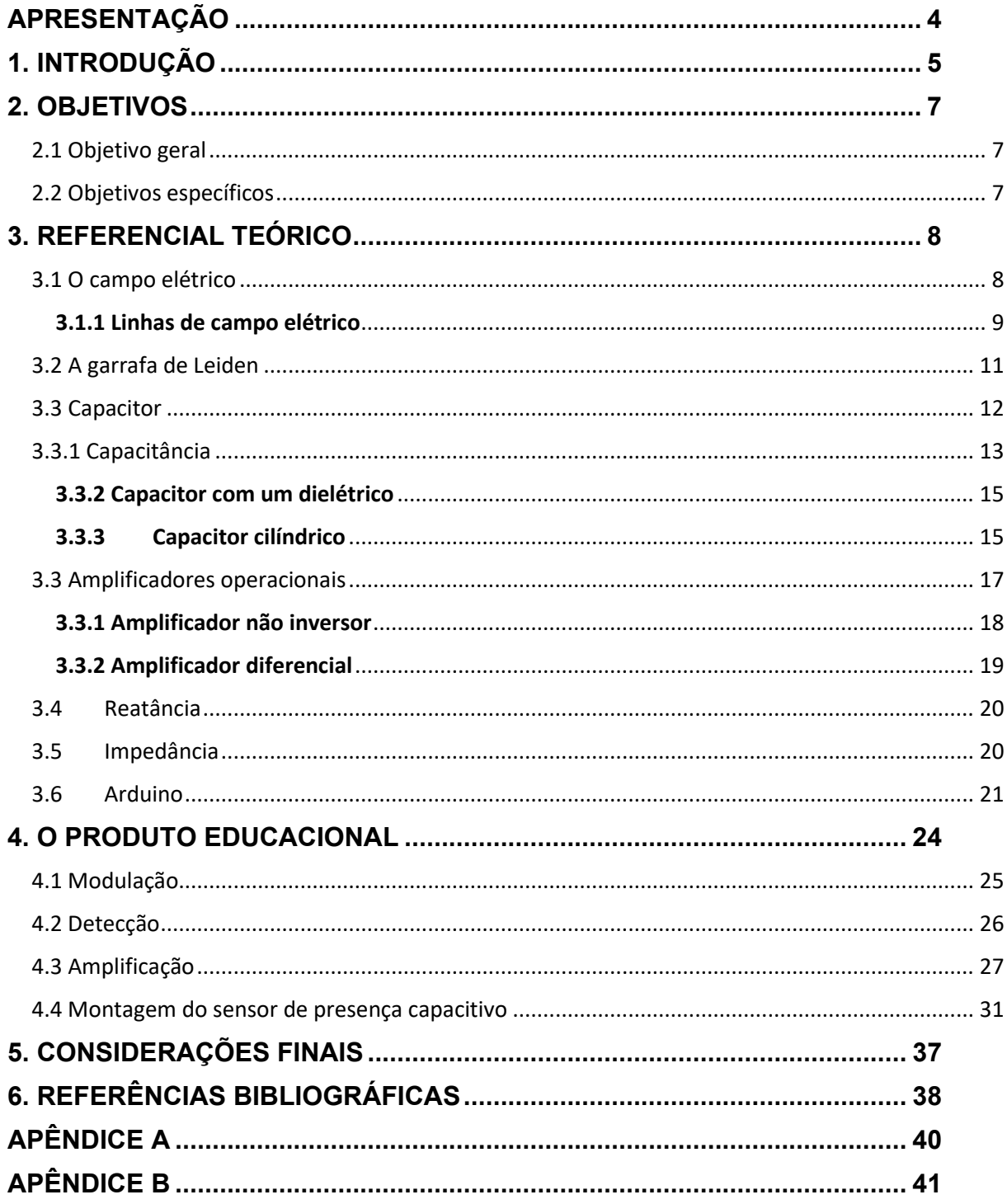

# **SUMÁRIO**

## <span id="page-3-0"></span>**APRESENTAÇÃO**

O produto educacional a ser apresentado faz parte da Dissertação de Mestrado apresentada ao Programa de Pós-Graduação da Universidade Federal Do Sul e Sudeste do Pará – UNIFESSPA, no Curso de Mestrado Profissional de Ensino de Física (MNPEF), como parte dos requisitos necessários à obtenção do título de Mestre em Ensino de Física, com o título O uso de Sensor de Presença Capacitivo para o Ensino de Campo Elétrico, orientado pelo professor Érico Raimundo Pereira de Novais.

Visando trazer um novo estudo sobre campo elétrico e capacitância para os alunos do Ensino Médio, foi tido a ideia do produto. Um dispositivo prático presente no dia a dia em diversos espaços, os sensores de presença, o qual o sensor de presença capacitivo traz uma boa noção de capacitância de maneira mais simples e prática, não deixando apenas a ideia do sensor como um dispositivo eletrônico e podendo ser utilizado como atividade experimental.

O trabalho está organizado para dar uma noção clara do aparelho e os fenômenos físicos relacionados a ele. O funcionamento do equipamento divide-se em três etapas: Modulação, detecção e amplificação. Tal experimento, auxilia na condução das aulas, estimulando a curiosidade e motivação dos discentes, cuja pesquisa realizada com os alunos comprova sua aceitação como metodologia de ensino e como parte essencial do aprendizado, sendo inclusive motivação para a unanimidade dos estudantes que participaram do estudo.

## <span id="page-4-0"></span>**1. INTRODUÇÃO**

De acordo com Araújo e Abib (2003), os quais abordam sobre atividades experimentais no ensino de Física na educação brasileira, essa categoria de estratégia de ensino-aprendizagem é uma notória problemática há muitas décadas. É visto que, em disciplinas que exigem demonstrações práticas para a visualização real de suas teorias e postulados, como a Física e a Química, por exemplo, o cenário educacional brasileiro é carente e desprovido de experimentos e práticas para essa finalidade resultando assim, como cita Ausubel, o ensino e aprendizagem ficarem restritos a sala de aula com propósito dos alunos apenas acumularem conhecimento teórico e aplicá-lo em testes e provas.

Partindo da consciência que a atividade experimental deve-se fazer presente na educação, as disciplinas devem ser visadas com bastante relevância sobre seu modo de ensino para a compreensão, fixação e aprofundamento dos seus temas e conteúdos pelos estudantes. A disciplina em foco neste trabalho é a Física, o qual para ilustrar sua grande importância no contexto educacional, pode-se ressaltar pesquisas sobre os mais variados assuntos dessa matéria e seus representantes que tiveram papeis fundamentais para o conhecimento amplo dela que perdura até os dias atuais, como Galileu Galilei, Michael Faraday, James Maxwell e entre outros. A Física na prática em sala de aula dá ao aluno a possibilidade de vislumbrar um novo horizonte dentro dela e não se ater apenas a conceitos e fórmulas matemáticas. Tal panorama é a relação com seu cotidiano, em que as tecnologias existentes são fruto da experimentação e que tudo se aplica ao uso de todos os fundamentos e conceitos físicos (MONARETTO, 2014).

O desenvolvimento da área da Física tem como consequência o desenvolvimento tecnológico, pois o funcionamento de uma grande variedade de máquinas e equipamentos, desde celulares, calculadoras, televisores e até as máquinas de ressonância magnética, aviões, foguetes espaciais, dentre outros utensílios estão relacionados a ela. Atividades práticas para os discentes trazem resultados positivos ao seu ensino, visto que desde os anos 60, do século passado, vem sendo uma estratégia disciplinar bastante útil para a intensificação de projetos de cunho nacional e internacional para as instituições brasileiras. Um dos fatores da experimentação no contexto escolar é a base que dá aos estudantes para inseri-los

no processo da ciência, lhes desenvolvendo para executar o cientificismo, onde aulas teóricas servem para passar conteúdos e as aulas práticas introduzi-los nos "métodos da ciência" (HIGA; OLIVEIRA, 2012).

Para colaborar com a mudança dessa maneira de pensar e agir, o produto educacional deste trabalho é a construção de um dispositivo para a visualização da variação da capacitância de um capacitor de placas paralelas, conforme a alteração do ambiente. O referido fenômeno físico eletrodinâmico é bastante presente no dia a dia, um aparelho muito usado nas indústrias como um detector de proximidade de efeito capacitivo para a detecção sem contato de pequenos deslocamentos. Para sua construção, são utilizados componentes eletrônicos importantes, como o amplificador operacional e o Arduino, o qual o primeiro é responsável por identificar a diferença da tensão entre o capacitor e a tensão de referência e amplificar esse sinal; e o segundo componente oscila a tensão aplicada no capacitor e no amplificador. Esses mecanismos geram um aumento de tensão em um LED, proporcional a variação do sensor capacitivo. Esse aumento de tensão faz com que o LED mude a intensidade de seu brilho, permitindo ao aluno compreender a relação existente entre o meio e a capacitância.

## <span id="page-6-0"></span>**2. OBJETIVOS**

Através desse trabalho, espera-se contribuir criação de uma prática experimental que atue como projeto motivador para a aprendizagem do assunto campo elétrico abordado na Física no ensino básico.

#### <span id="page-6-1"></span>**2.1 Objetivo geral**

O objetivo desse produto é apresentar a construção e o uso de um dispositivo para a visualização, na prática, de um fenômeno físico, estimulando docentes e discentes a executarem sua construção e aplicarem em teste e práticas na disciplina de Física.

#### <span id="page-6-2"></span>**2.2 Objetivos específicos**

- Construir um dispositivo capaz de apresentar um fenômeno físico, na prática;
- Possibilitar uma atividade experimental de fácil acesso para o ensino básico;
- Apresentar sobre o campo elétrico, estando a capacitância relacionado a ele;
- Estimular o aprendizado e aprofundamento de um conteúdo de Física;
- Mostra uma noção básica de dispositivos eletrônicos e programação Arduino;
- Colaborar com troca de conhecimentos do campo da Física e da tecnologia entre docentes e discentes.

### <span id="page-7-0"></span>**3. REFERENCIAL TEÓRICO**

Para a construção do sensor de presença capacitivo, é necessário o conhecimento de tópicos importantes que serão mostrados no decorrer deste trabalho. Alguns desses pontos e temas fundamentais ao entendimento do equipamento são, por exemplo, quais fenômenos físicos estão presentes, os dispositivos eletrônicos que compõem o aparelho (amplificador operacional, capacitor, LED, Arduíno e resistores) e as respectivas fórmulas e variáveis matemáticas que explicam os funcionamentos deles.

É importante o conhecimento de cada elemento que há para o funcionamento do sensor de presença capacitivo, de modo que, estes comprovam tudo aquilo que o projeto apresenta e seu potencial. Os autores são referenciados para se ter a confirmação de teorias práticas embasadas e sólidas que, neste trabalho, também dizem respeito ao sensor e ao tema de capacitância.

#### <span id="page-7-1"></span>**3.1 O campo elétrico**

Segundo Halliday (2016. p.75) O campo elétrico  $(\overline{F})$  é uma grandeza vetorial, criado a partir de uma partícula carregada. Ao colocarmos uma segunda partícula carregada dentro da região do campo elétrico gerado pela primeira partícula, esta será submetida a uma força eletrostática  $(\vec{F})$ , dependente do módulo e orientação do campo elétrico no local onde a segunda partícula encontra-se. Dessa forma, podemos definir a relação entre campo e força eletrostática, exercida sobre uma carga de teste  $(q_0)$ . Assim, obtemos a equação:

$$
\vec{E} = \frac{\vec{F}}{q_0} \tag{1}
$$

onde  $\vec{E}$  é o campo elétrico,  $\vec{F}$  a força elétrica e q<sub>0</sub> a carga.

O campo elétrico é uma propriedade que pontos do espaço adquirem devido à presença de cargas elétricas, chamadas de cargas fonte, de modo que uma outra carga elétrica, a carga de teste, colocada nessa região fica sujeita a uma força elétrica de atração ou repulsão". Essa carga elétrica que é utilizada para detectar, ou testar, o campo naquela região.

O campo elétrico tem a mesma direção da força elétrica, porém o seu sentido dependerá se a carga de teste é positiva ou negativa: se for positiva, então o campo elétrico tem o mesmo sentido da força; se for negativa, o sentido do campo é oposto ao da força.

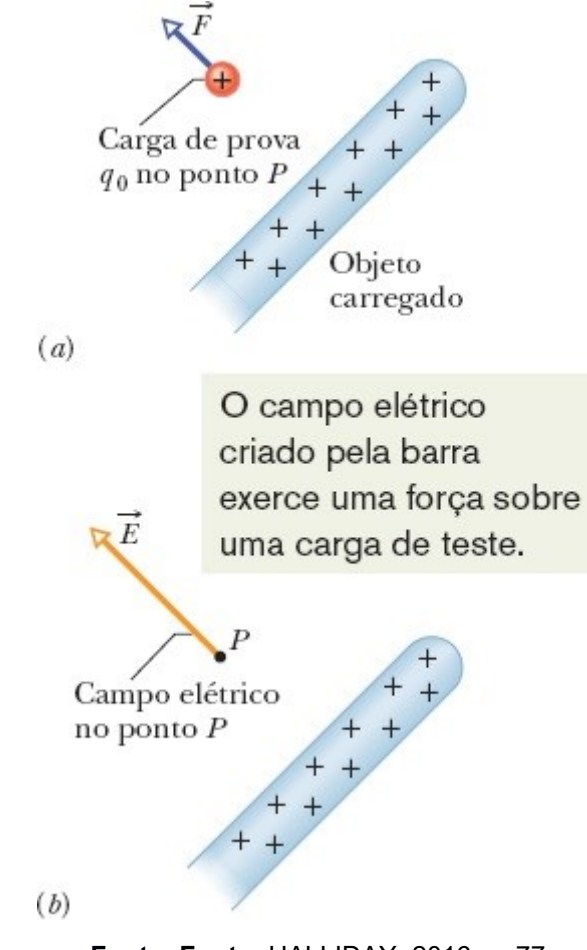

<span id="page-8-0"></span>*Figura 1– Campo elétrico gerado em uma partícula a partir de um objeto carregado*

**Fonte: Fonte:** HALLIDAY, 2016, p. 77

#### <span id="page-8-1"></span>**3.1.1 Linhas de campo elétrico**

No século XIX, Michael Faraday (1791-1867) foi o responsável por imaginar as linhas de campo ao redor de uma partícula ou objeto carregado com cargas elétricas. Na época, Faraday chamou essas linhas de "linhas de força", considerando que o espaço na vizinhança de um corpo eletricamente carregado era ocupado por elas.

Em outras palavras, para boa compreensão dos alunos poderíamos dizer que uma *linha do campo elétrico* é uma linha imaginária desenhada de modo que sua tangente em qualquer ponto, aponte na direção do vetor do campo elétrico naquele ponto.

Dentre os tipos de linhas de campo existentes, podemos citar:

<span id="page-9-0"></span>O campo elétrico gerado por uma carga pontual positiva tem sentido saindo da carga em todas as direções.

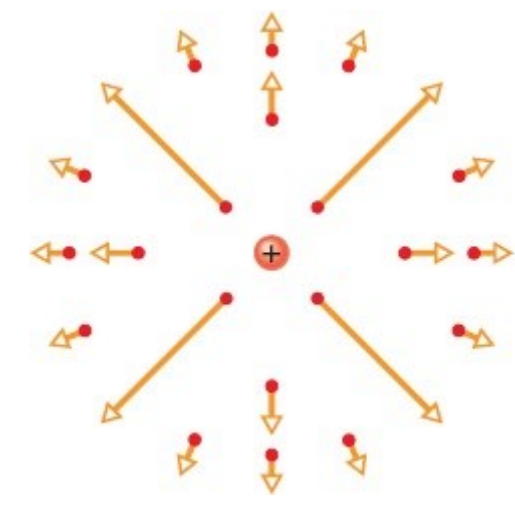

*Figura 2– Campo elétrico gerado por uma carga pontual positiva*

**Fonte:** HALLIDAY, 2016, p. 82

<span id="page-9-1"></span>*Figura 3– O campo elétrico gerado por uma carga pontual negativa tem sentido entrando na carga em todas as direções.*

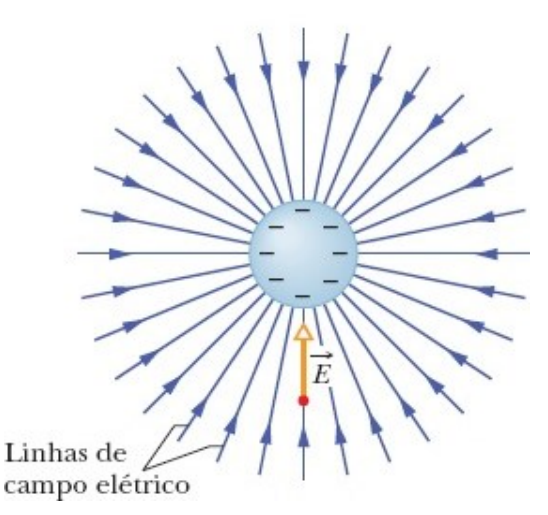

**Fonte:** HALLIDAY, 2016, p. 78

Os dipolos elétricos que possuem duas cargas iguais, mas de sinais contrários ou de sinais iguais têm as linhas de campo representadas na figura abaixo.

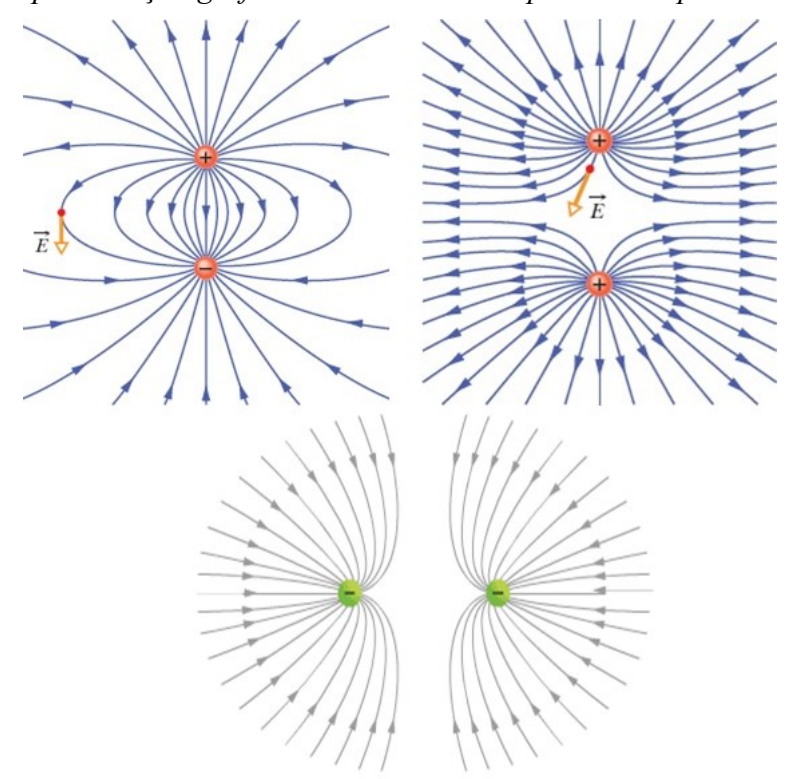

<span id="page-10-0"></span>*Figura 4– Representação gráfica das linhas de campo de um dipolo elétrico*

Fonte: HALLIDAY, 2016, ps. 80 e 85 e <[https://brasilescola.uol.com.br/o-que-e/fisica/o-que-e](https://brasilescola.uol.com.br/o-que-e/fisica/o-que-e-campo-eletrico.htm)[campo-eletrico.htm>](https://brasilescola.uol.com.br/o-que-e/fisica/o-que-e-campo-eletrico.htm). Acesso em fevereiro de 2021.

### <span id="page-10-1"></span>**3.2 A garrafa de Leiden**

A garrafa de Leiden é a precursora dos condensadores, denominação antiga do capacitor. Sua descoberta ocorreu de forma acidental em 1745 por Pieter van Musschenbroek, físico e professor holandês, e seu nome deve-se a cidade onde foi descoberta, Leiden.

O modelo original era constituído por uma garrafa de vidro, a qual possuía água no seu interior, e uma rolha perfurada atravessada por uma haste metálica que ficava em contato direto com a água.

<span id="page-11-0"></span>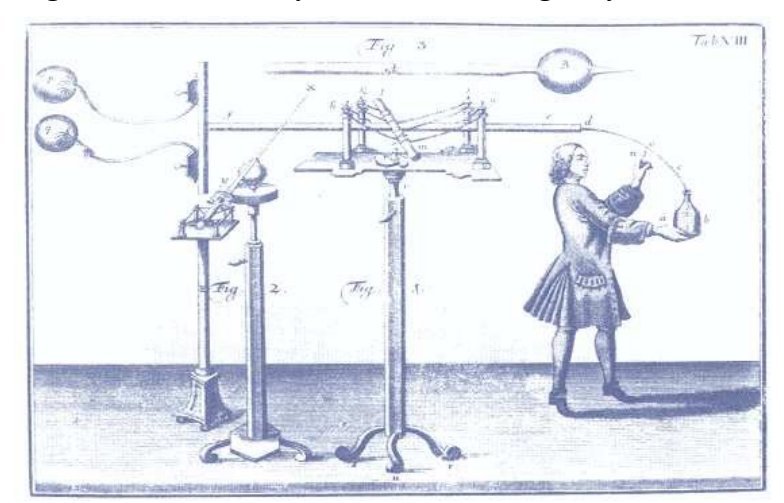

*Figura 5– Modelo do funcionamento da garrafa de Leiden*

**Fonte:** SILVA, 2010.

Musschenbroek estava tentando introduzir carga elétrica na água do recipiente através de uma haste mergulhada na água e ligada ao terminal de uma máquina eletrostática. Enquanto Musschenbroek carregava por atrito a haste, um estudante segurava a garrafa. Quando o estudante esbarrou na haste, levou um choque violento. Repetiram, então, o experimento, trocando de papéis, e Musschenbroek levou um choque ainda maior.

Dessa forma, acidentalmente, foi descoberta a garrafa de Leiden, o primeiro capacitor capaz de armazenar carga elétrica.

#### <span id="page-11-1"></span>**3.3 Capacitor**

Segundo Halliday (2016. p.264) o capacitor é um dispositivo usado para armazenar energia. Em outras palavras, um capacitor é constituído basicamente por duas placas metálicas, geralmente de alumínio, que atuam como condutores que por sua vez mantêm uma certa distância entre si e um dielétrico que atua como um isolante posicionado entre as placas. Os dielétricos podem ser feitos de diversos materiais, como cerâmicas e tântalo. Dessa maneira seu nome costuma ser relacionado ao material utilizado como dielétrico.

<span id="page-12-0"></span>*Figura 6– Alguns tipos de capacitores.*

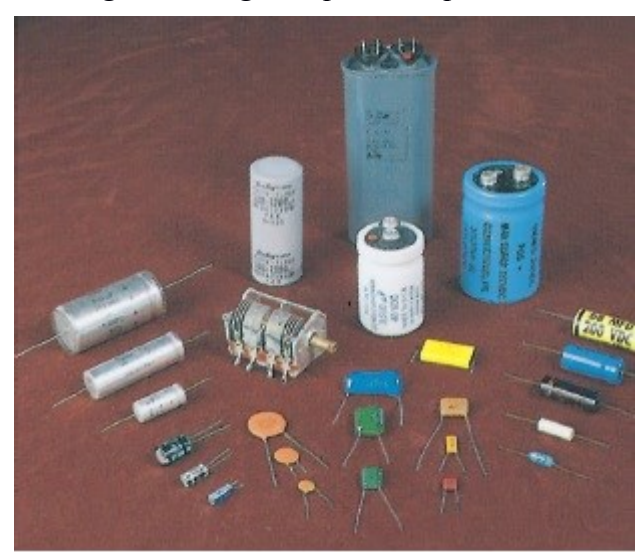

**Fonte:** HALLIDAY, 2012.

Para carregar um capacitor as placas condutoras devem ser carregadas. Para isso, devem ser ligadas a um circuito elétrico com um gerador, um dispositivo que possui dois terminais com uma diferença de potencial, sendo, um positivo e um negativo, como uma bateria ou fonte conforme a que foi utilizada no experimento.

O funcionamento dos capacitores acontece da seguinte maneira:

No momento em que se aplica tensão elétrica sobre essas duas placas, que nada mais são do que dois condutores isolados entre si; cada um recebe uma polaridade, ou seja, recebem cargas de mesmo valor, porém em um deles são positivas *(q+)* e no outro, negativas *(q-)*.

#### <span id="page-12-2"></span>**3.3.1 Capacitância**

Como mostrado nas seções anteriores, os capacitores têm como principal função armazenar energia. Nesse sentido, conforme Halliday (2016. p.264), a capacitância (*C)* é uma medida da quantidade de carga que precisa ser acumulada nas placas para produzir certa diferença de potencial.

<span id="page-12-1"></span>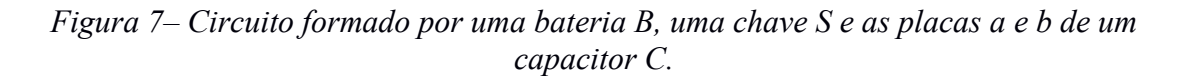

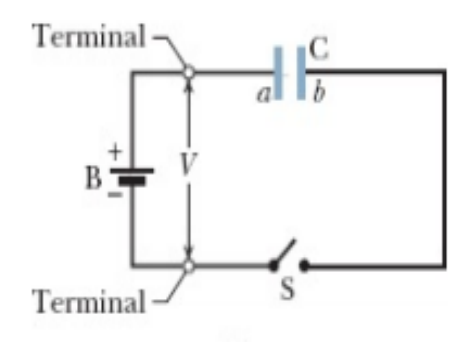

**Fonte:** HALLIDAY, 2012. p. 207.

Inicialmente as placas estão descarregadas apresentando uma diferença de potencial igual a zero. Quando o circuito citado acima, é fechado pelo acionamento da chave S o gerador cria uma força eletromotriz que provoca a polarização das placas, ou seja, os elétrons circulam no material condutor, e dado o posicionamento do capacitor, partem do polo negativo para a placa b e vão sendo armazenados, enquanto a placa a perde elétrons, ficando positivamente carregada, até que as duas placas atinjam o mesmo valor absoluto de carga. Quanto mais carregadas essas placas maior a diferença de potencial entre as placas se torna, até que se iguale a diferença de potencial dos polos do gerador (força eletromotriz (*ε*))**.** Quando esse equilíbrio é atingido o capacitor está totalmente carregado.

Assim o papel do dielétrico é basicamente isolar as cargas que por não conseguirem fluir através do mesmo, ficam armazenadas no capacitor até que o mesmo se descarregue. A diferença de potencial entre as placas é proporcional a carga que cada uma possui, portanto:

$$
Q = C \cdot V \tag{2}
$$

<span id="page-13-0"></span>onde C é o capacitância, V e a diferença de potencial entre as placas e Q é a quantidade de carga.

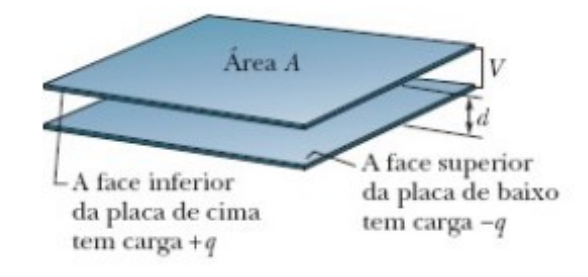

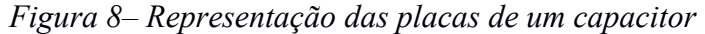

**Fonte:** HALLIDAY, 2016. p. 265.

A constante referente a essa proporcionalidade é a própria capacitância, a qual é medida em Farad (F) e, que por sua vez não depende nem da diferença de potencial (V), nem das cargas(Q) e sim da geometria das placas e do material isolante presente entre elas. Sabendo disso, consequentemente essa grandeza *(C),* para capacitores de placas paralelas, é definida pela equação:

$$
C = \frac{\epsilon \cdot A}{d} \tag{3}
$$

Na qual ∈ é a constante dielétrica do meio, *A a* área superficial das placas, *d* a distância entre as placas e C a capacitância.

Observando-se que as unidades de representação são: Capacitância representada em Farad (F); a diferença de potencial em volts (V); a quantidade de carga em Coulumb (C), isto é:

$$
F \equiv \frac{C}{V} \tag{4}
$$

#### <span id="page-14-0"></span>**3.3.2 Capacitor com um dielétrico**

Como citado anteriormente, no capacitor de faces paralelas, o espaço entre as placas é preenchido por um dielétrico e de acordo com a presença ou ausência desse material específico, ocorrerá a interferência na capacitância. No que se refere a esse material, existe uma constante determinada, chamada de *constante dielétrica (k),* a qual é multiplicada pelo valor da capacitância.

É importante ressaltar que a utilização de certos materiais do meio, como por exemplo, a cerâmica, podem levar a um aumento significativo da constante dielétrica; porém, o ar, por ser constituído, em sua maior parte, por espaços vazios, sendo assim, um isolante ruim, tem seu valor *k,* como sendo um pouco maior que o do vácuo.

#### <span id="page-14-1"></span>**3.3.3 Capacitor cilíndrico**

O sensor de presença a ser montado para o experimento, segue o modelo de um capacitor cilíndrico. Atente-se que segundo Halliday (2016, p.255): "a capacitância de um capacitor cilíndrico, assim como de um capacitor de placas paralelas, depende apenas de fatores geométricos". Sendo estes o comprimento e os raios de ambos os cilindros condutores, que estão representados pelos elementos a e b da imagem a seguir:

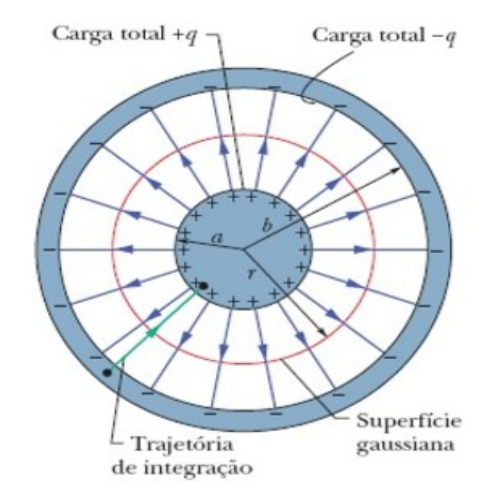

<span id="page-15-0"></span>*Figura 9 - Esquema de um capacitor cilíndrico.*

**Fonte:** HALLIDAY, 2016. p. 271.

Tem-se, então, que a capacitância de um capacitor cilíndrico é dada pela equação:

$$
C = 2 \cdot \pi \cdot \varepsilon_0 \cdot \frac{L}{\ln(\frac{b}{a})}
$$
 (5)

onde  $\varepsilon_0$  é a constante elétrica do ar, L é o comprimento do cilindro, b é o raio do cilindro externo e *a* o raio do cilindro interno.

No entanto, Faraday descobriu que, ao mudar o material entre as placas, a capacitância mudava, concluindo que a capacitância de um capacitor também é uma função do material entre as placas condutoras.

Sendo  $\varepsilon_0$  a constante dielétrica do vácuo, pode-se escrever a capacitância, para qualquer material entre as placas condutoras, da seguinte forma:

$$
C = k \cdot C_{ar} \tag{6}
$$

Sendo k a constante dielétrica do material entre as placas, C a capacitância com este material e Car a capacitância cosiderando o ar como material entre as placas condutoras.

<span id="page-15-1"></span>

| Substância | $l$ atm. $20^{\circ}$ C | Agua <i>destilada</i><br>20°C | Vidro         | Ouartzo   |    | Baquelite   Porcelana | Papel |
|------------|-------------------------|-------------------------------|---------------|-----------|----|-----------------------|-------|
|            | 1,00059                 | 80.4                          | $\sim$ 4 a 10 | $~\sim~5$ | 49 | $~\sim 6.5$ a 7       | -3.7  |

*Figura 10- valores de k para alguns materiais típicos*

**Fonte**: Moysés, 2006, p. 86

#### <span id="page-16-1"></span>**3.3 Amplificadores operacionais**

Segundo Albuquerque e Seabra (2009), "O amplificador operacional (AO) é um dispositivo em circuito integrado (CI) que tem grandes aplicações em todas as áreas da eletrônica (filtros, aplicações lineares, aplicações não lineares, áudio, controle, operações aritméticas etc.)"

<span id="page-16-0"></span>A principal característica de um amplificador é o ganho de tensão. Na figura 9 é mostrado a simbologia do amplificador operacional.

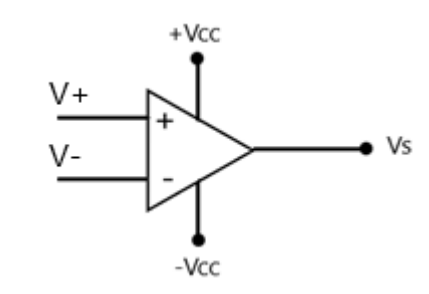

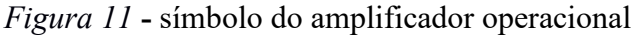

**Fonte**: Baseado em ALBUQUERQUE; SEABRA, 2009, p.18.

A figura 9 apresenta um amplificador malha aberta. Nessa situação a tensão de saída é determinada pela diferença de tensão entre a entrada não-inversora (+) e inversora (-) multiplicado pelo ganho de tensão (Av), ou seja:

$$
V_s = A_v \cdot (V_+ - V_-) \tag{6}
$$

Em malha aberta o ganho Av é da ordem de milhares, podendo chegar a milhões de vezes. No entanto, a tensão de saída será limitada a Tensão em corrente contínua positiva(+Vcc) e Tensão em corrente contínua negativa(-Vcc), que são os pontos onde uma fonte simétrica é ligada. Portanto, se a diferença entre V+ e V- for, por exemplo, de 3V, +Vcc e -Vcc forem 12V e -12V respectivamente e o ganho Av for 100.000, então a saída seria de 300.000V, porém, como a limitação é +Vcc, a saída ficará saturada em 12V. Portanto, +Vcc e -Vcc são as tensões de referência do AO, ou seja, a tensão de saída Vs estará limitada a esses valores.

Outro exemplo, considerando +Vcc e -Vcc 12V e -12V respectivamente, se a diferença entre V+ e V- for de 10µV e o ganho for 100.000, então a tensão de saída Vs será de 0,00001V \* 100.000 = 1V. Ou se a diferença for de -10µV, então a tensão de saída Vs será -0,00001V \* 100.000 = -1V.

As características de um amplificador ideal são:resistência de entrada infinita, resistência de saída nula e ganho de tensão em malha aberta infinito. Por outro lado, os amplificadores reais possuem características próximas ao do ideal, ou seja, resistência de entrada elevada, resistência de saída próxima de zero e ganhos de tensão na ordem de até milhões de vezes.

#### <span id="page-17-1"></span>**3.3.1 Amplificador não inversor**

<span id="page-17-0"></span>Conforme Albuquerque e Seabra (2009), em um amplificador não inversor a tensão de saída estará em fase com a tensão de entrada, em outras palavras, as tensões terão a mesma frequência e mesma polaridade.

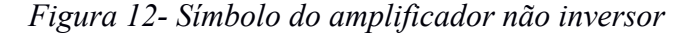

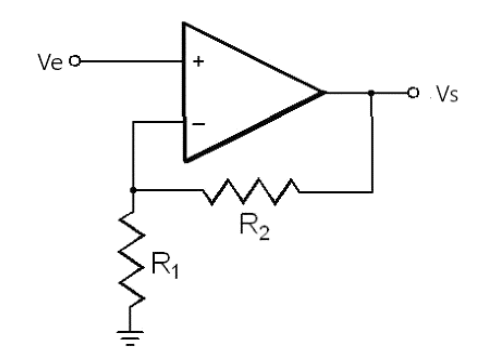

**Fonte:** Adaptada de ALBUQUERQUE; SEABRA, 2009.

A tensão de saída no amplificador não inversor é dada pela equação:

$$
V_s = \left(1 + \frac{R_2}{R_1}\right) . V_e \tag{8}
$$

Portanto, o ganho de tensão é [1+(R2/R1)], ou seja, se a resistência R2 for 10MΩ, R1 1KΩ e Ve 1mV, então a tensão de saída Vs será igual a:

$$
Vs = [1 + (1.000.000/1.000)] * 0,001
$$
  

$$
Vs = (1 + 1.000) * 0,001
$$
  

$$
Vs = 1.001 * 0,001
$$
  

$$
Vs = 1,001 V
$$

Ou seja, o ganho de tensão é 1.001 vezes a tensão de entrada.

#### <span id="page-18-2"></span>**3.3.2 Amplificador diferencial**

<span id="page-18-0"></span>Conforme Albuquerque e Seabra (2009), este amplificador tem a função de amplificar a diferença, ou subtrair, entre duas tensões.

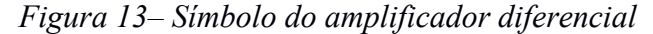

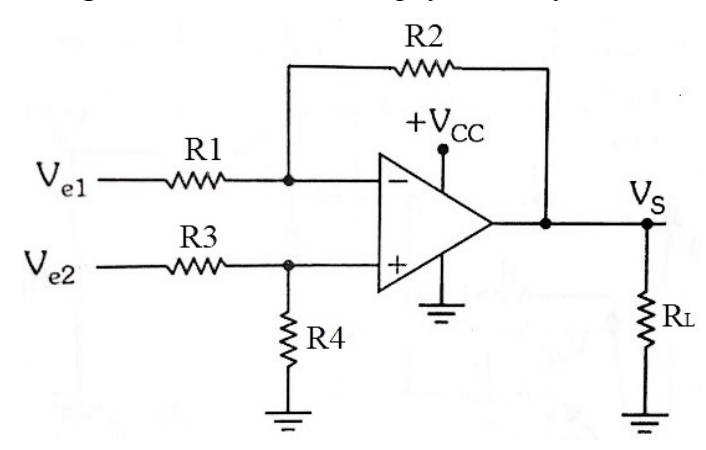

**Fonte:** Adaptada de ALBUQUERQUE; SEABRA, 2009, p.46.

A função que determina a tensão Vs de saída é dada por:

$$
V_s = \frac{R1 \cdot R4 \cdot Ve2 - R2 \cdot R3 \cdot Ve1}{R1 \cdot R3}
$$
(9)

<span id="page-18-1"></span>Fazendo  $V_{e1} = V_{e2} = V$ , tem-se a seguinte configuração:

*Figura 14- Configuração do amplificador diferencial*

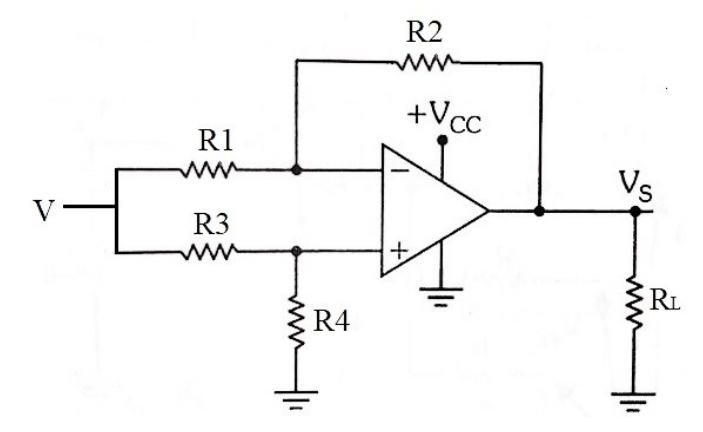

**Fonte:** Adaptada de ALBUQUERQUE; SEABRA, 2009, p.46.

A função que determina a tensão de saída Vs é dada por:

$$
V_s = \frac{(R1 \cdot R4 - R2 \cdot R3) \cdot V}{R1 \cdot R3}
$$
 (10)

#### <span id="page-19-0"></span>**3.4 Reatância**

A reatância (X) é dada em ohms (*Ω*) e assim como a resistência, se faz presente nos circuitos de corrente alternada, atuando como um dos fatores que se "opõe' a passagem da corrente elétrica. Existem dois tipos de reatância que podem ser percebidos nos circuitos quando um efeito ligado a elas ocorre.

A reatância capacitiva (Xc) é ligada a presença de um efeito capacitivo gerado pela presença de um capacitor e depende da frequência de entrada. Assim podemos estabelecer a fórmula:

$$
X_c = \frac{1}{2 \cdot f \cdot C} \tag{11}
$$

De tal forma Xc indica a reatância capacitiva, f a frequência da tensão alternada e C a capacitância do capacitor.

A reatância indutiva (Xi), é ligada a presença de um efeito indutivo (ocasionado pela presença de um indutor), a mesma pode ser calculada através da fórmula:

$$
X_i = 2. \pi.f.L \tag{12}
$$

Onde Xi é a reatância indutiva, f a frequência da tensão e L a indutância da bobina.

Vale ressaltar que enquanto circuitos de corrente contínua os capacitores abrem o circuito e as bobinas (indutores) fecham o circuito. Portanto, para circuitos em corrente contínua, frequência igual a zero, a reatância indutiva será nula, e a reatância capacitiva infinita.

#### <span id="page-19-1"></span>**3.5 Impedância**

Segundo Torres (2009, p. 85), "a impedância é toda oposição à passagem da corrente elétrica. Em princípio, a impedância é a soma da resistência, da reatância capacitiva e da reatância indutiva de um circuito". O símbolo de impedância é indicado pela letra Z.

Os conceitos de reatância e impedância serão, mais adiante, utilizados para a determinação da equação que demonstra como a variação da capacitância, devido a mudança do meio, influencia no circuito do sensor.

#### <span id="page-20-1"></span>**3.6 Arduino**

Segundo Neto e Oliveira (2019, p. 166), "Microcontroladores são CIs que possuem internamente, dentro do mesmo encapsulamento, o processador, as memórias, as portas de entrada e saída e os periféricos."

VANÇAN (2017, p. 19) apud (FILHO, 2014), explica que os microcontroladores estão praticamente em todos os lugares: automóveis, aviões, brinquedos, tablets, etc. São dispositivos programáveis, em sua maioria auto-contidos (sistemas embarcados ou embutidos), que possuem um sistema computacional completo em um chip.

Dentro de um único encapsulamento CPU encontram-se memória, entradas e saídas de dados, temporizadores, relógios internos, entre outros Hardwares específicos. Observe que em termos de composição interna todo microcontrolador possui elementos básicos, sendo eles: Processador, Unidade de Controle, Conjunto e instruções, Registradores, Memória, Barramento de comunicação. Deste modo, ao utilizá-los em conjunto pode-se ordenar funções programáveis para serem executadas pelo dispositivo.

<span id="page-20-0"></span>O termo microcontrolador é utilizado para descrever sistemas mínimos que possuem uma CPU (Central Process Unit, que traduzida significa Unidade Central de processamento), memória e circuitos de entrada e saída, como um pequeno computador. Dessa maneira a plataforma arduino também é classificada como microcontrolador e plataforma de computação física.

*Figura 15 - Placa do Arduino Uno*

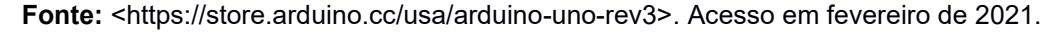

A definição de plataforma de computação física significa que é um sistema que pode interagir com seu ambiente externo através do hardware e do software por ele utilizado. Seguindo esse conceito, para que o arduino faça o que se quer é necessário

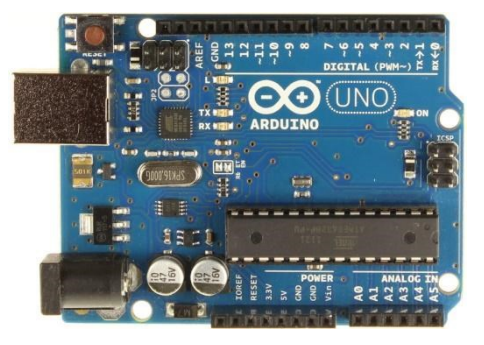

programá-lo com a utilização de um software, a IDE (Integrated Development Environment, que traduzida significa Ambiente de Desenvolvimento Integrado). O ambiente de desenvolvimento open source (Traduzido significa código aberto), é baseado na linguagem C.

Conforme Neto e Oliveira (2019, p. 166), "Já o código aberto possibilita que qualquer usuário da plataforma possa utilizar a IDE de programação sem custos, podendo desenvolver novos projetos ou realizar alteração nos códigos já existentes para testes de equipamentos ou em seu produto final."

<span id="page-21-0"></span>*Figura 16 – Tela da interface de programação IDE Arduino*

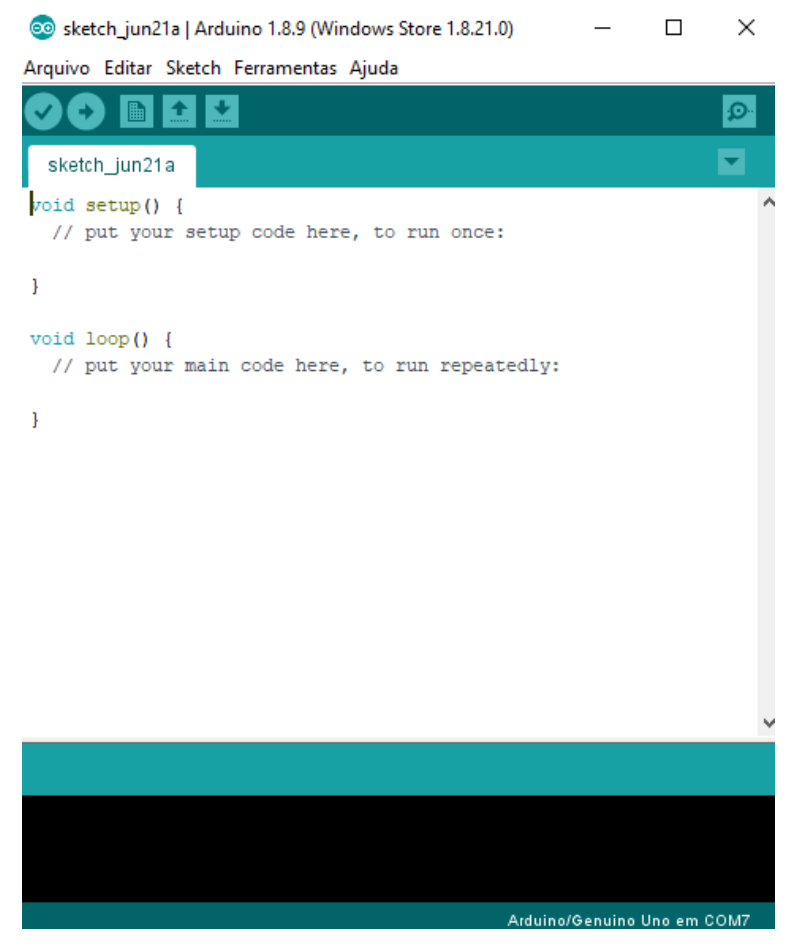

**Fonte:** *print screen* do software de programação do Arduino.

Dentre as vantagens apontadas pelo uso de microcontroladores podemos destacar que são reprogramáveis, tornando mais simples e prático a projeção de sistemas controlados. VANÇAN (2017, p. 20) ainda destaca o atributo positivo de que dentro de um único encapsulamento CPU encontram-se memória, entradas e saídas de dados, temporizadores, relógios internos, entre outros Hardwares específicos, além de serem baratos e de variada aplicabilidade. Ao Arduino também serão conectados os dispositivos de entrada e de saída pelos quais ele irá interagir com o ambiente externo. Com a utilização desta plataforma é possível a confecção de uma infinidade de projetos, sejam eles interativos ou independentes. A ela podem ser conectados uma série de micro controladores, que permitem o contato com o meio e amplia as possibilidades de inventos, protótipos utilizáveis e funcionais.

### <span id="page-23-0"></span>**4. O PRODUTO EDUCACIONAL**

O sensor de presença capacitivo é um equipamento capaz de sentir a variação da capacitância quando um corpo se aproxima da região onde o campo elétrico está formado devido as suas placas.

A capacitância é um dos tópicos mais importantes de Eletricidade, o qual foi explorado por uma das figuras mais importantes do eletromagnetismo, Michael Faraday (1791 – 1867), e que se tornou uma das importantes descobertas reconhecidas na comunidade científica. Por isso é importante assim como outros assuntos do tema de Eletricidade, na disciplina de Física, serem abordados de uma maneira que traga uma dimensão real e concreta na teoria e na prática, pela qual os discentes mergulhem em um mar de curiosidades e saberes para entenderem o porquê, causa ou consequência de um fenômeno físico.

Inicialmente, um sensor capacitivo é um aparelho muito usado nas indústrias como um detector de proximidade de efeito capacitivo para a detecção sem contato de pequenos deslocamentos. Diante das definições dos variados fenômenos físicos apresentados neste artigo, entende-se que o sensor capacitivo tem características a qual justificam seu funcionamento como: a capacitância, que é a capacidade de armazenar cargas elétricas provida do capacitor; o capacitor, com a presença de um campo elétrico criado pela diferença de potencial de suas placas positiva e negativa e entre elas está o dielétrico, que pode ser de diferentes materiais, controlando a passagem de elétrons.

O sensor de presença capacitivo deste projeto segue o princípio de funcionamento de um sensor capacitivo comum, detectar ou sensoriar objetos. O dispositivo em uma perspectiva superficial parece algo simplório com uma placa de cobre que possui trilhas, um capacitor, um LED, um amplificador operacional e resistores alocados em diferentes posições, entretanto possui um potencial de ensino mais profundo e claro para todos os interessados no tema ou assunto de Eletricidade em Física no Ensino Médio.

O funcionamento do sensor pode ser dividido em três etapas: modulação, detecção e amplificação.

#### <span id="page-24-1"></span>**4.1 Modulação**

Essa etapa é responsável em inserir um sinal de tensão variável no capacitor e no amplificador operacional. Esse sinal será introduzido pelo microcontrolador Arduino. O sinal de tensão variável que alimenta o amplificador pode ter qualquer formato, porém, por praticidade, a tensão fornecida pelo Arduino terá o formato de onda quadrada.

O Arduino, usando sua saída digital, é programado para gerar um sinal de tensão na forma de onda quadrada, sendo que a frequência desse sinal poderá ser modificada durante a apresentação do experimento.

Como visto na equação (10), a reatância do capacitor é inversamente proporcional a frequência, portanto, se introduzirmos um sinal de tensão contínuo no capacitor, a reatância tenderá ao infinito, impossibilitando ao amplificador operacional realizar a amplificação da variação da capacitância, como pode ser visto na equação  $(14)$ .

Abaixo o programa com a rotina para aplicar o sinal de onda quadrada:

<span id="page-24-0"></span>*Figura 17 – Trecho do código desenvolvido pelo autor na interface de programação IDE Arduino*

| SENSOR PRESENCA                                                                                                   |                                                                                                    |  |  |  |  |
|----------------------------------------------------------------------------------------------------|----------------------------------------------------------------------------------------------------|--|--|--|--|
| $1$ int saida variavel = 3;                                                                                       | //Define o pino 3 do Arduino para introduzir a onda quadrada.                                                                                                    |  |  |  |  |
| $2$ float frequencia = 0:                                                                                         | //Define a variável frequência como ponto flutuante.                                                                                                    |  |  |  |  |
| 3 float tempo:                                                                                                    | //Define a variável tempo como ponto flutuante.                                                                                                    |  |  |  |  |
| 4 float tempo pulso;<br>5                                                                                         | //Define a variável tempo pulso como ponto flutuante.                                                                                                    |  |  |  |  |
| $6$ void setup() {                                                                                                |                                                                                                    |  |  |  |  |
| 7                                                                                                    | pinMode(saida variavel, OUTPUT); //Define o pino 3 com saida.                                                                                                    |  |  |  |  |
| 8<br>Serial.begin(9600);                                                                                          | //Inicia a comunicação serial entre o Arduino e o computador.                                                                                                    |  |  |  |  |
| Serial.println("Digite o valor da frequência desejada: ");<br>//Imprime a mensagem entre aspas no Serial Monitor. |                                                                                                    |  |  |  |  |
| 10<br>if (Serial) {                                                                                               | //Verifica se o Serial Monitor foi iniciado.                                                                                                    |  |  |  |  |
| 11<br>while (frequencia == 0) {                                                                                   | //Se o Serial Monitor foi iniciado e enquanto a frequência é semelhante a zero                                                                                                    |  |  |  |  |
| 12                                                                                                    | //ele aguarda o novo valor de frequência.                                                                                                    |  |  |  |  |
| 13<br>$frequencies = Serial.parseFloat()$ ;                                                                       | //Converte o valor digitado no Monitor Serial, que é uma String, em ponto flutuante e                                                                                                    |  |  |  |  |
| 14                                                                                                    | //atribui o valor para a variável frequência.                                                                                                    |  |  |  |  |
| 15                                                                                                    |                                                                                                    |  |  |  |  |
| 16<br>Serial.print("Frequência: ");                                                                               | //Imprime na tela do Monitor Serial a mensagem entre aspas.                                                                                                    |  |  |  |  |
| 17<br>Serial.println(frequencia);                                                                                 | //Imprime na tela do Monitor Serial, após a mensagem anterior, o valor da freguência que                                                                                                    |  |  |  |  |
| 18                                                                                                    | //havia sido digitada no Monitor Serial.                                                                                                    |  |  |  |  |
| 19                                                                                                    |                                                                                                    |  |  |  |  |
| $tempo = 1 / frequency$<br>20 <sub>2</sub>                                                                        | //Define o período da onda quadrada.                                                                                                    |  |  |  |  |
| 21<br>tempo pulso = (tempo / 2.0);                                                                                | //Define o tempo da parte ativa e inativa da onda quadrada.                                                                                                    |  |  |  |  |
| 221                                                                                                    |                                                                                                    |  |  |  |  |
| 23                                                                                                    |                                                                                                    |  |  |  |  |
| 24 void loop() {                                                                                                  |                                                                                                    |  |  |  |  |
| 25<br>digitalWrite(saida_variavel, HIGH);                                                                         | //Ativa o pino 3 do Arduino, ou seja, aplica 5V no capacitor e nas entradas do amplificador operacional.                                                                                            |  |  |  |  |
| 26<br>temporizar();                                                                                               | //Aguarda o tempo pulso, ou seja, mantém a saída em 5V durante o tempo tempo pulso.                                                                                                    |  |  |  |  |
| 27<br>digitalWrite(saida variavel, LOW);                                                                          | //Desativa o pino 3 do Arduino, ou seja, apliva OV no capacitor e nas entradas do amplificado operacional.                                                                                          |  |  |  |  |
| 28<br>temporizar();                                                                                               | //Aguarda o tempo pulso, ou seja, mantém a saída em OV durante o tempo tempo pulso.                                                                                                    |  |  |  |  |
| 28<br>temporizar();                                                                                               | //Aquarda o tempo pulso, ou seja, mantém a saída em OV durante o tempo tempo pulso.                                                                                                    |  |  |  |  |
| 29                                                                                                    |                                                                                                    |  |  |  |  |
| 30                                                                                                    |                                                                                                    |  |  |  |  |
| 31                                                                                                    |                                                                                                    |  |  |  |  |
| 32 void temporizar() {                                                                                            |                                                                                                    |  |  |  |  |
| if (tempo pulso >= $0.0081915$ ) {<br>33                                                                          | //Verifica se tempo pulso é maior ou igual a 8,1915 ms. Se a condição for verdadeira,                                                                                                    |  |  |  |  |
| 34                                                                                                    | //a rotina abaixo é aplicada.                                                                                                    |  |  |  |  |
| 35<br>delay(tempo_pulso * 1000.0);                                                                                | //A funcão Delay é uma rotina de espera e o tempo dessa espera é o arqumento entre parênteses,                                                                                                    |  |  |  |  |
| 36                                                                                                    | //e esse arqumento tem de estar em milisegundos, então, multiplica o periodo por 1000.                                                                                                    |  |  |  |  |
| 37                                                                                                    |                                                                                                    |  |  |  |  |
| 38<br>$else$ {                                                                                                    | //Se a condição do "if" não for verdadeira, então a rotina abaixo é aplicada.                                                                                                    |  |  |  |  |
| 39<br>delayMicroseconds (tempo pulso * 1000000.0);<br>40                                                          | //Como a função Delay para tempos menores que 8,1915 ms fica instável, então, se o tempo pulso for<br>//menor a função DelayMicroseconds é aplicada. Essa rotina é igual a Delay, porém o argumento |  |  |  |  |
| 41                                                                                                    | //é em microsegundos, então, multiplica o período por 1000000.                                                                                                    |  |  |  |  |
| 42                                                                                                    |                                                                                                    |  |  |  |  |
| $43$ }                                                                                                    |                                                                                                    |  |  |  |  |

*Fonte: print screen* do software de programação do Arduino.

#### <span id="page-25-2"></span>**4.2 Detecção**

Essa etapa é responsável por detectar a variação da capacitância. Consiste na mudança da constante dielétrica devido a inserção de um corpo na região próxima as placas do capacitor.

<span id="page-25-0"></span>As placas do capacitor são formadas por dois círculos concêntricos, formando um campo elétrico curvilíneo, conforme figuras abaixo.

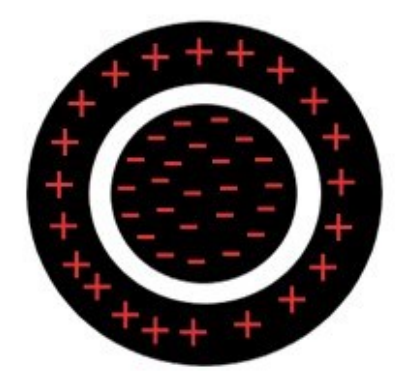

*Figura 18 – Esquema das placas de um capacitor*

**Fonte:** O autor, 2021.

<span id="page-25-1"></span>*Figura 19 – Esquema do campo elétrico curvilíneo formado pelas placas de um capacitor*

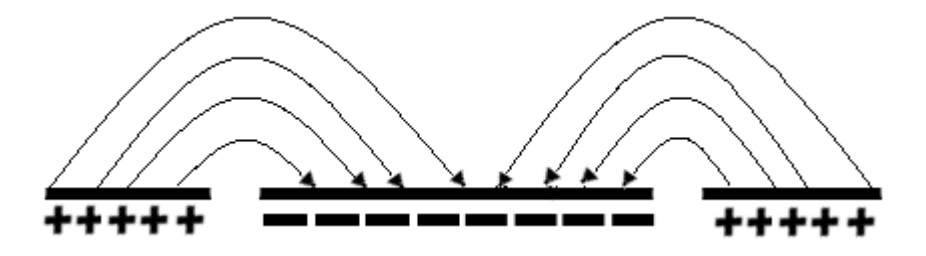

**Fonte:** O autor, 2021.

Aplicando-se um sinal de tensão variável em frequência constante, quando um corpo atravessar as linhas de campo elétrico, a capacitância mudará, devido a mudança do dielétrico, conforme equação (5), Logo, a reatância também mudará, conforme equação (10).

Então, a detecção do corpo próximo ao sensor é realizada através da mudança da reatância, conforme pode ser observado na equação (13).

É importante ressaltar que a reatância capacitiva é também chamada de impedância capacitiva (Zc).

#### <span id="page-26-2"></span>**4.3 Amplificação**

 Essa etapa é responsável por amplificar a variação da capacitância, pois quando um corpo atravessa o campo elétrico, a mudança na capacitância do capacitor é muito pequena, sendo imperceptível, portanto, é necessário aumentar, ou amplificar, esse sinal.

Para amplificar a variação é usado o componente eletrônico chamado de amplificador operacional.

<span id="page-26-0"></span>*Figura 20 - Amplificador operacional*

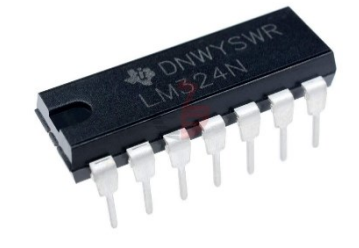

**Fonte:** <https://www.amazon.in/Generic-LM324N-LM324-Power-14DIP/dp/B01E910MGW>. Acesso em fevereiro de 2021.

Existem diversos amplificadores operacionais com variadas especificações. Para este trabalho foi usado o LM324.

Para detectar a variação na capacitância, foi utilizado o amplificador na configuração diferencial, conforme esquema abaixo. Devido ao sinal de alimentação ser variável, substitui-se o símbolo R de resistência por Z de impedância, e uma resistência foi trocado por um capacitor, sendo este o sensor capacitivo.

<span id="page-26-1"></span>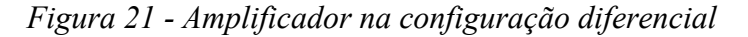

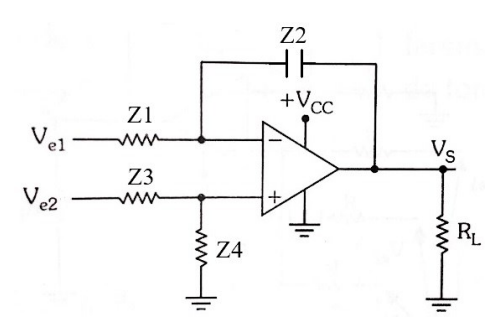

**Fonte:** Adaptada de ALBUQUERQUE; SEABRA, 2009, p.46.

No entanto, a configuração acima tem a função de amplificar a diferença das tensões de entrada, ou seja, Ve2 - Ve1.

Porém, o objetivo do sensor de presença é amplificar a variação da capacitância de Z2, então, Ve2 e Ve1 foram ligados no mesmo ponto, ou seja, as tensões de entrada são iguais.

## <span id="page-27-0"></span>*Figura 22 – Esquema de sensor de presença com objetivo de amplificar a variação da capacitância*

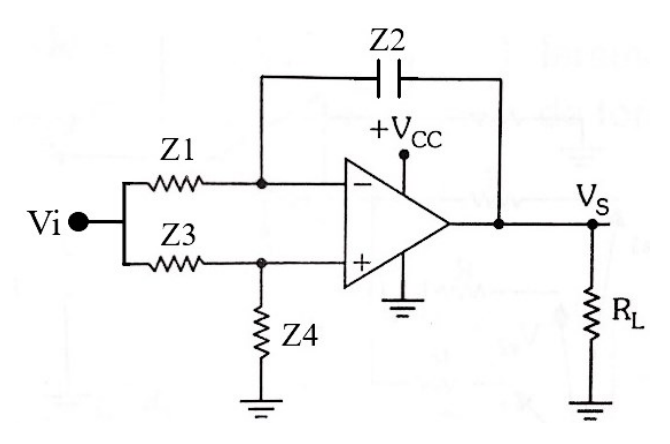

**Fonte:** adaptada de ALBUQUERQUE; SEABRA, 2009, p.46.

A equação que determina a tensão de saída Vs é:

$$
V_s = \frac{(Z1. Z4 - Z2. Z3). Vi}{z1. z3}
$$
 (13)

Z1, Z3 e Z4 são resistências com valores fixo. Em um circuito em tensão variável, as impedâncias das resistências não mudam, sendo o valor de suas impedâncias o mesmo valor da resistência.

Apenas o capacitor irá mudar o valor de sua impedância em função da frequência e da capacitância. Como a frequência se manterá constante, somente a capacitância variará, pois quando o meio entre as placas muda devido a presença de um corpo nas proximidades, a capacitância varia, logo, a tensão de saída Vs do amplificador irá variar.

Apesar do amplificador em modo diferencial realizar a amplificação do sinal, este ainda tem um valor muito baixo para ser detectado. Neste caso, acender um LED.

Para que o sinal na saída Vs do amplificador tenha um valor que seja possível medir ou acender um LED, será necessário amplificar novamente o sinal.

Para essa amplificação será usado o amplificador no modo não inversor, conforme esquema eletrônico abaixo.

Em R<sup>L</sup> será colocado um Led, dessa forma, quando a tensão Vs variar, o brilho do Led mudará, assim sendo possível perceber visualmente a mudança da capacitância quando um corpo se aproxima das placas.

O circuito eletrônico do sensor de presença é mostrado abaixo.

<span id="page-28-0"></span>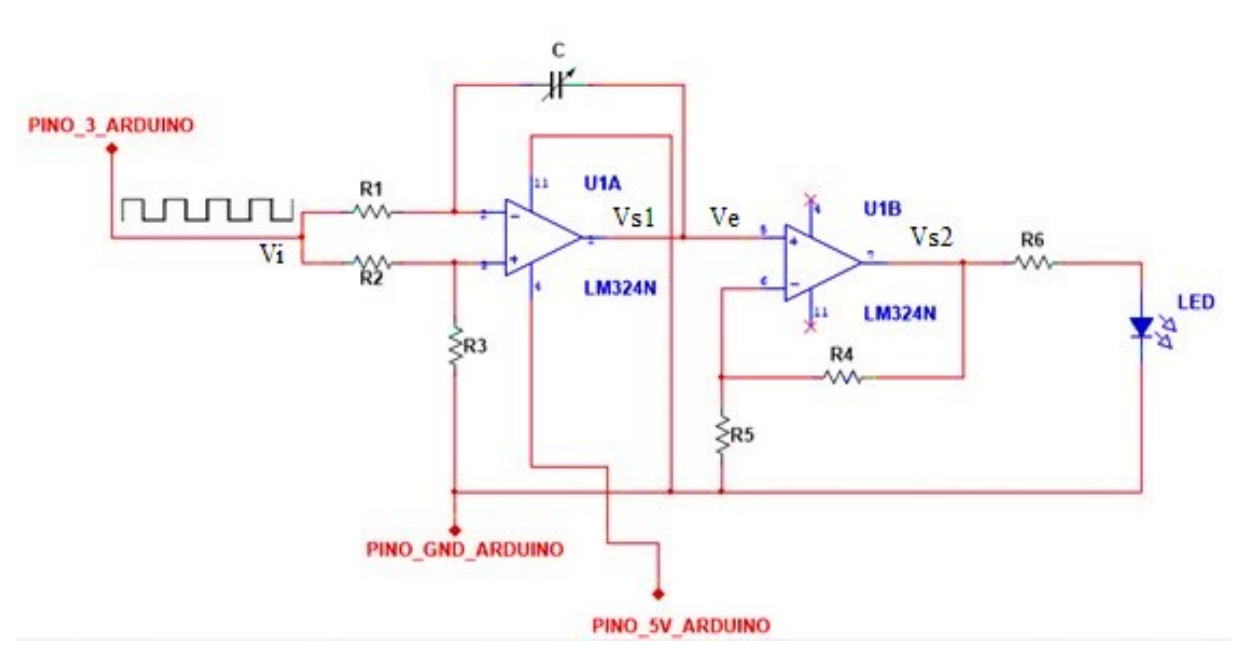

*Figura 23 - circuito eletrônico do sensor de presença* 

**Fonte:** *print screen* do software de simulação de circuitos eletrônicos Multisim.

Se R1, R2 e R3 tiverem o mesmo valor de resistência, então, as impedâncias Z1, Z2 e Z3 serão de mesmo valor também. Logo, a equação que determina a tensão de saída Vs1, sendo Z1 =  $Z2 = Z3 = Z$ , será:

$$
V_{s1} = \frac{(Z - Zc) \cdot Vi}{Z} \tag{14}
$$

Como o valor das resistências R1, R2 e R3 é elevado, na faixa de Megaohms, o valor da tensão de saída  $V_s$  é muito baixo, portanto, ainda é necessário realizar uma amplificação para que seja possível acender o LED e também quando  $Z_c$  variar em função da mudança do meio, seja perceptível essa variação na luminosidade do LED.

Para isso, a tensão  $V_{s1}$  será amplificada no amplificador não inversor, onde a tensão de saída será:

$$
V_{s2} = \left(1 + \frac{R_2}{R_1}\right) V_e \tag{15}
$$

Para a construção do sensor de presença capacitivo foi utilizado uma placa fenolítica. Nessa placa foi desenhado o circuito, ou seja, as trilhas por onde o sinal elétrico será conduzido, ligando as resistências, o capacitor e o Led ao amplificador operacional. A placa, então, foi acoplada ao Arduino, conforme figuras abaixo:

<span id="page-29-0"></span>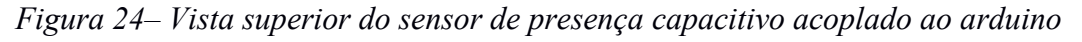

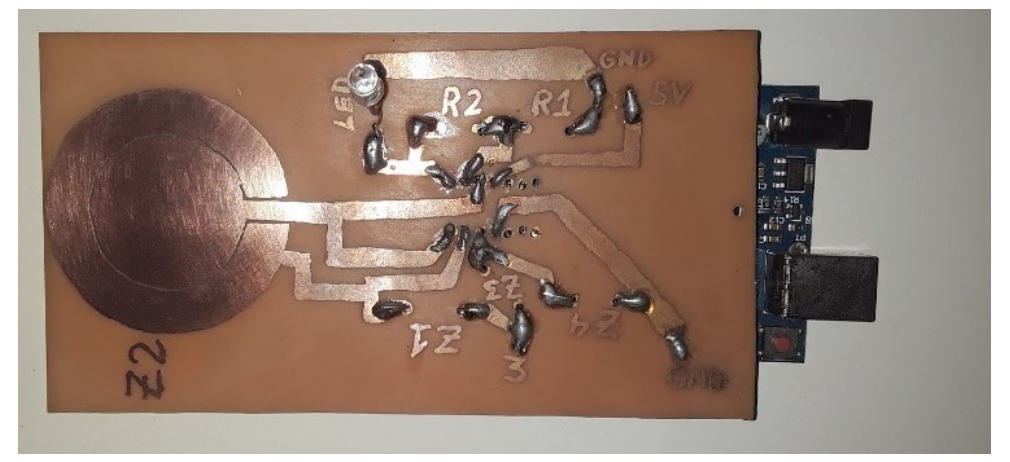

**Fonte:** O autor, 2021.

<span id="page-29-1"></span>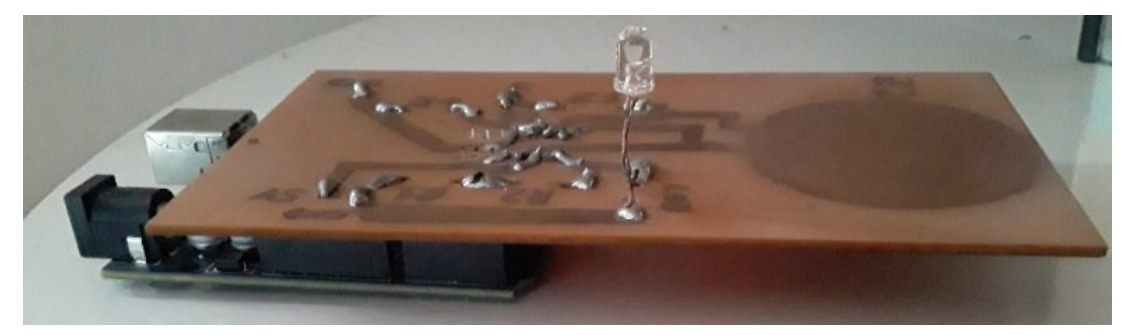

*Figura 25- Vista lateral do sensor de presença capacitivo acoplado ao arduino*

**Fonte:** O autor, 2021.

<span id="page-29-2"></span>*Figura 26– Vista inferior do sensor de presença capacitivo*

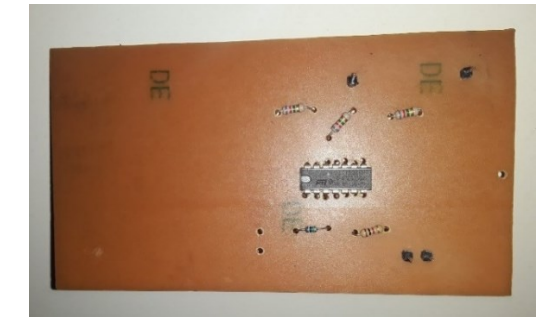

**Fonte:** O autor, 2021.

<span id="page-30-0"></span>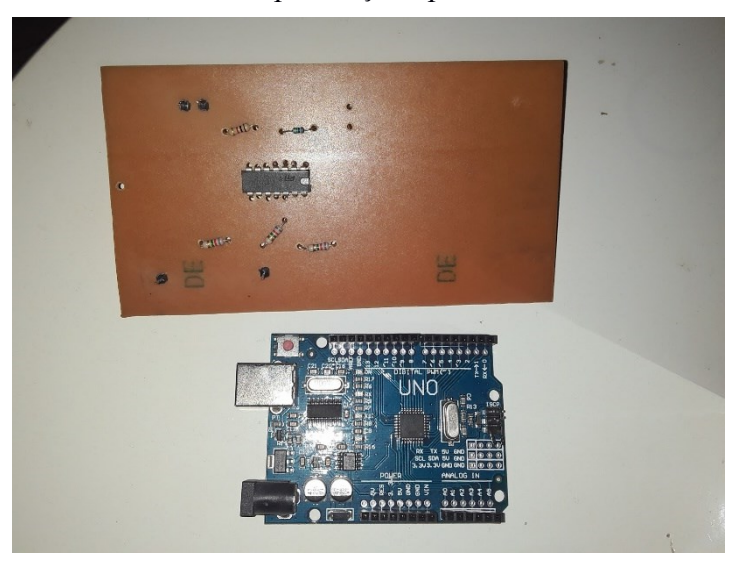

*Figura 27- Arduino e sensor de presença capacitivo antes de serem acoplados*

**Fonte:** O autor, 2021.

#### <span id="page-30-1"></span>**4.4 Montagem do sensor de presença capacitivo**

A estrutura do sensor de presença tem sua forma em uma placa de cobre, o qual pode ser usado tamanhos variáveis que caiba o circuito mostrado anteriormente. A placa possui trilhas que conduzem a corrente e o sinal dos dispositivos nela que são o amplificador operacional, 5 resistores e 1 LED. Em uma parte da placa há o capacitor em formato de circunferência com duas placas, uma positiva e uma negativa, em que através do campo elétrico formado por elas há o sensoriamento com a presença de um dielétrico.

Para a montagem são feitos os seguintes passos:

**Passo 1:** os materiais que devem estar à disposição para a construção do sensor são os já citados anteriormente, sendo eles:

- Placa fenolítica, que servirá como base para o dispositivo;
- Arduino Uno, para a variação do sinal de tensão da fonte;
- Amplificador operacional para amplificar o sinal da tensão;
- LED, onde é visto a variação da capacitância;
- Resistores de até 1K.

**Passo 2:** desenho do circuito. A configuração do circuito do sensor de presença capacitivo é feita para a formação das trilhas elétricas na placa fenolítica, sendo ela baseado na configuração eletrônica do equipamento (Figura 23). Essa configuração é

<span id="page-31-0"></span>o fundamento para o funcionamento do sensor de presença capacitivo, pois partindo dela que o circuito eletrônico pode ser feito na placa do equipamento. Representando o desenho de modo mais didático para que ele possa ser feito na placa ficará assim:

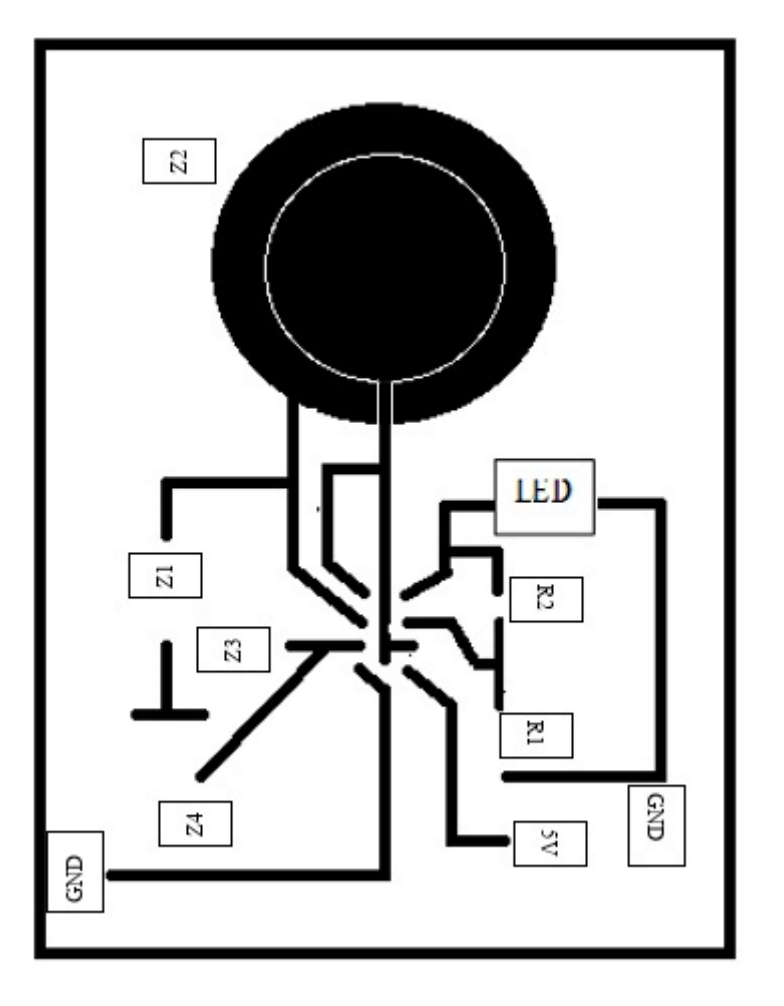

*Figura 28 - Desenho do circuito*

**Fonte:** Adaptada, autor 2021.

O desenho do circuito é passado para a placa fenolítica com o uso de um pincel piloto permanente.

Observação: ao desenhar o local das placas do capacitor (Z2), os polos positivo e negativo devem ter suas dimensões mais próximas possíveis, com um pequeno espaço entre eles, pois quanto menor a distância o fluxo das cargas será mais intenso formando o campo elétrico, como mostrar a figura anterior

**Passo 3:** depois de desenhado, a placa deve ser "banhada" na solução aquosa de percloreto de ferro, para a corrosão da placa, o qual em um determinado tempo irá formar a trilha condutora elétrica, já desenhadas com o pincel permanente.

Observação: recomenda-se cuidado ao preparar a solução e manusear a placa fenolítica do sensor nela, pois a solução é corrosiva. Deve ser usado recipiente e bastão de plástico para preparar a solução com a água. Também, é recomendável o uso de EPI (Equipamento de Proteção Individual). Deve deixar a placa um tempo necessário no produto até as linhas desenhadas ficarem bem destacadas e depois retirar e lavar com água e detergente, removendo as impurezas com palha de aço, e depois secá-lo.

**Passo 3:** soldar os dispositivos na placa com solda estanho. Formada as trilhas, deve ser feito furos nos locais onde os pinos dos componentes eletrônicos serão colocados. Para cada componente eletrônico é soldado seus pinos na placa nos devidos locais em que deve ser feito suas conexões para o funcionamento do sensor, mas, para fins de mobilidade e versatilidade, é soldado pinos de encaixe para colocar e retirar os dispositivos sem a necessidade de remover a solda deles.

**Passo 4:** conectar o sensor na fonte, que será o Arduino, compilando o código no software Arduino, assim haverá energia para criar um campo elétrico nas placas, positivo e negativo, e testar o sensoriamento aproximando ou afastando um corpo, que será o dielétrico, do equipamento. A frequência é estabelecida e configurada nas funções do programa.

Deve ser inserida a seguinte programação no software Arduino:

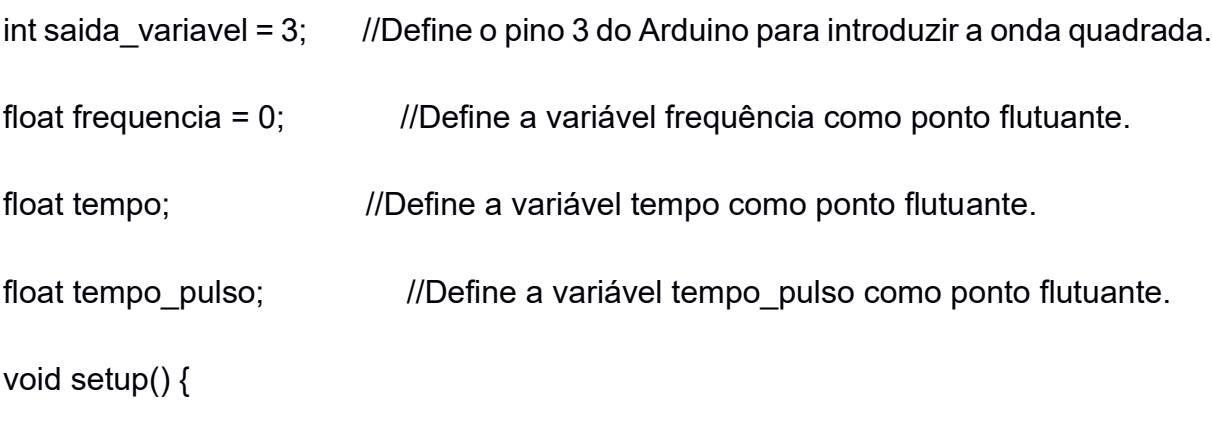

pinMode(saida\_variavel, OUTPUT); //Define o pino 3 com saída.

Serial.begin(9600); //Inicia a comunicação serial entre o Arduino e o computador.

Serial.println("Digite o valor da frequência desejada: "); //Imprime a mensagem //entre aspas no Serial Monitor.

if (Serial) { //Verifica se o Serial Monitor foi iniciado.

while (frequencia ==  $0$ ) { //Se o Serial Monitor foi iniciado e enquanto a frequência //é semelhante a zero ele aguarda o novo valor de frequência.

 frequencia = Serial.parseFloat(); //Converte o valor digitado no Monitor Serial, //que é uma String, em ponto flutuante e atribui o valor para a variável frequência.

```
 }
```
Serial.print("Frequência: "); //Imprime na tela do Monitor Serial a mensagem //entre aspas.

Serial.println(frequencia); ///Imprime na tela do Monitor Serial, após a //mensagem anterior, o valor da frequência que havia sido digitada no Monitor Serial.

```
 }
```
tempo = 1 / frequencia; //Define o período da onda quadrada.

tempo pulso = (tempo / 2.0);  $\frac{1}{2}$  //Define o tempo da parte ativa e inativa da //onda quadrada.

### }

```
void loop() {
```
digitalWrite(saida variavel, HIGH); //Ativa o pino 3 do Arduino, ou seja, aplica 5V //no capacitor e nas entradas do amplificador operacional.

temporizar(); ///Aguarda o tempo\_pulso, ou seja, mantém a saída //em 5V durante o tempo tempo pulso.

digitalWrite(saida variavel, LOW); //Desativa o pino 3 do Arduino, ou seja, apliva //0V no capacitor e nas entradas do amplificado operacional.

temporizar(); ///Aguarda o tempo\_pulso, ou seja, mantém a saída //em 0V durante o tempo tempo pulso.

## }

```
void temporizar() {
```
 if (tempo\_pulso >= 0.0081915) { //Verifica se tempo\_pulso é maior ou //igual a 8,1915 ms. Se a condição for verdadeira, a rotina abaixo é aplicada.

 delay(tempo\_pulso \* 1000.0); //A função Delay é uma rotina de espera //e o tempo dessa espera é o argumento entre parênteses, e esse argumento tem de //estar em milisegundos, então, multiplica o período por 1000.

}

 else { //Se a condição do "if" não for verdadeira, então a //rotina abaixo é aplicada.

delayMicroseconds(tempo\_pulso \* 1000000.0); //Como a função Delay para //tempos menores que 8,1915 ms fica instável, então, se o tempo\_pulso for menor a //função DelayMicroseconds é aplicada. Essa rotina é igual a Delay, porém o argumento é em microsegundos, então, multiplica o período por 1000000.

}

}

O código inserido no programa deve ser compilado e assim o microcontrolador Arduino faz com que seja formada uma onda quadrada, através de pulsos elétricos, o qual o pino PWM do dispositivo no software é ativado e desativado. Para criar essa onda quadrada o dispositivo emite pulsos onde liga e desliga o circuito com picos de tensão que permanecem constantes por um intervalo de microssegundos alternando a corrente de entrada e lhe dando sua forma, ou seja, com um tempo ativo, o qual é um tempo em alto, ligado, e um tempo baixo, em função da frequência determinada, gerando assim uma onda quadrada e alternada.

A presença de objetos ao redor ou próximos sensor pode interferir no seu campo, como aparelhos eletrônicos e metais.

A mão humana pode servir como melhor corpo de prova ao aparelho, funcionando como um dielétrico que irá interferir no campo alterando a capacitância e, logo, a luminosidade do LED, soldado na placa, também irá variar, o qual por fim apresenta o fenômeno capacitivo.

## <span id="page-36-0"></span>**5. CONSIDERAÇÕES FINAIS**

O produto apresentado e explicado tem como alvo atender e suprir um pouco da demanda de instrumentos e práticas na disciplina de Física, com o intuito de trazer a estratégia de ensino da observação e experimentação defendida por Rui Barbosa e apresentado nas teorias de Ausubel. Incentivar os alunos a entenderem a razão e causa de muitos dos eventos naturais que estão presentes no cotidiano faz parte desse objetivo, isso através de atividades práticas que permitem avançar além do campo teórico, o que tirar os discentes de uma bolha e um pensamento de que temas como campo elétrico, capacitância e entre outros sejam vistos apenas como algo para ser memorizado, mas não entendido e aplicado.

Todos os temas tratados nesse trabalho apresentam alguns relacionados a Física e a Eletrônica, o qual esse último não é aplicado no Ensino Médio. Então tudo foi abordado com a intenção de não generalizar, mas com o intuito de ser claro e específico para que todos os interessados em tais assuntos não se frustrem e percam a curiosidade e prazer de aprender.

Observar um fenômeno físico, na prática, oferece mais clareza e dinamismo a uma aula. A partir de apresentações como essa pode se fazer sempre melhorias e adaptações a modelo de ensino. A teoria é uma porta, algo que nos dar direção e que após sua compreensão deve ser tomadas medidas que propiciem a aplicar os conhecimentos adquiridos, sendo também uma melhor maneira de os guardar na mente de todos.

Espera-se que o dispositivo apresentado e detalhado nesse artigo seja apreciado e visto sob um julgamento de algo que colabore com a comunidade escolar, que se tenha a dimensão de que o professor e o aluno trabalharam e movimentaram suas engrenagens no cérebro e misturando com seus potenciais criativos para desenvolver algo que garante de uma forma acessível e viável a todos poderem reproduzir e trazer inovações no campo da ciência e outros mais. Cada um ao ler esse, venha a se motivar em querer fazer parte do mundo científico e levar todos a ele também.

## <span id="page-37-0"></span>**6. REFERÊNCIAS BIBLIOGRÁFICAS**

ALBUQUERQUE, R.O.; SEABRA, A.C. Utilizando Eletrônica com AO, SCR, TRIAC, UJT, PUT, CI 555, LDR, LED, FET e IGBT. 1. ed. São Paulo: Érica, 2009.

AUSUBEL, David. *Aquisição e retenção de conhecimentos: uma perspectiva cognitiva.* Lisboa: Plátano Edições Técnicas, 2003.

AUSUBEL, David. A Aprendizagem Significativa: A Teoria de David Ausubel. São Paulo: Moraes, 1982.

DA SILVA, S de C R.; SCHIRLO, A. C. *Teoria da aprendizagem significativa de Auzubel: Reflexões para o ensino de Física ante a nova realidade social*. Imagens da Educação, v. 4, n. 1, p. 36-42, 2014.

DA ROSA, C. W; DA ROSA, A. B. O ensino de ciências (Física) no Brasil: da história às novas orientações educacionais. Revista Ibero-americana de Educação. ISSN: 1681-5653 n.º 58/2 – 15/02/12.

DELIZOICOV, D.; ANGOTTI, J. A. Metodologia do ensino de ciências. São Paulo: Cortez, 1994.

DELIZOICOV, D,; ANGOTTI, J. A; PERNAMBUCO, M. Ensino de ciências: fundamentos e métodos. 3. ed. São Paulo: Cortez, 2002.

DIOGO, R. C; GOBARA, S. T. Educação e ensino de Ciências Naturais/Física no Brasil: do Brasil Colônia à Era Vargas. Revista Brasileira de Estudos Pedagógicos. v. 89, n. 222, p. 365-383. Brasília, maio/ago. 2008.

DORNELES, Pedro Fernando Teixeira. Integração entre atividades computacionais e instrumentais como recurso instrucional no ensino de eletromagnetismo em Física Geral. Porto Alegre: UFRGS, 2010. Tese de Doutorado.

DORNELES, Pedro Fernando Teixeira. Investigação de ganhos na aprendizagem de conceitos físicos envolvidos em circuitos elétricos por usuários da ferramenta computacional Modellus. Porto Alegre: UFRGS, 2005. Dissertação de Mestrado. J. Silva e J. Souza, O ensino de Física em Botucatu, *Revista Botucatuense de Ensino de Física*, v. 97, n. 4, p. 1103-1125, 2010.

FERREIRA, Norberto Cardoso. *Proposta de laboratório para a escola brasileira*: um ensaio sobre a instrumentação no ensino de Física. Dissertação (Mestrado em Ensino de Ciências) - IFUSP/FEUSP. São Paulo, 1978.

HALLIDAY, David. Fundamentos de Física, Vol. 3: Eletromagnetismo. 9. ed. Rio de Janeiro: LTC, 2012.

HIGA, Ivanilda; OLIVEIRA, Odisséa Boaventura de. A experimentação nas pesquisas sobre o ensino de Física: fundamentos epistemológicos e pedagógicos. Educ. rev., Curitiba, n. 44, p. 75-92, June 2012. Disponível em:

[https://www.scielo.br/scielo.php?script=sci\\_arttext&pid=S0104-40602012000200006](https://www.scielo.br/scielo.php?script=sci_arttext&pid=S0104-40602012000200006) (Acesso em setembro, 2020).

MOREIRA, Marco Antonio. O que é afinal, aprendizagem significativa? Aula Inagural do Programa de Pós-graduação em Ensino de Ciências Naturais. Instituto de Física. Cuiabá: UFMT. 2010. (mimeo). Disponível em: [http://moreira.if.ufrgs.br/oqueeafinal.pdf.](http://moreira.if.ufrgs.br/oqueeafinal.pdf)

MOREIRA, Marco Antonio e MASINI, Elcie Franco Sazano. Aprendizagem significativa: a teoria de David Ausubel. 2ª ed. São Paulo: Centauro Editora, 2006.

MOREIRA, Marco Antonio. Aprendizagem significativa. Brasília: Editora Universidade de Brasília, 1999.

MOREIRA, Marco Antonio. Uma Abordagem Cognitivista ao Ensino da Física. Porto Alegre, Ed. da Universidade, UFRGS, 1983.

MORAES, José Uibson Pereira. Junior; Silva, Romualdo S. Junior. Experimentos didáticos no Ensino de Física com foco na Aprendizagem Significativa. Latin American Journal of Physics Education. Matanzas: Junho, 2015. ISSN 1870-9095. versão online. Disponível em[:http://www.lajpe.org.](http://www.lajpe.org/) Acesso em: 30 out. 2019.

NUSSENZVEIG,Herch Moysés. Curso de Física Básica. 1ª ed. São Paulo: Edgar Blücher, 1997.

SILVA, Valter Aparecido. História e Propriedades dos Eletretos. Universidade Estadual de Campinas Instituto de Física "Gleb Wataghin"Campinas. Campinas, 2010.

TORRES, GABRIEL. Eletrônica: para autodidatas, estudantes e técnicos. 1. Ed. Rio de Janeiro: Novaterra, 2009.

# **APÊNDICE A**

# Questionário pré-experimento

<span id="page-39-0"></span>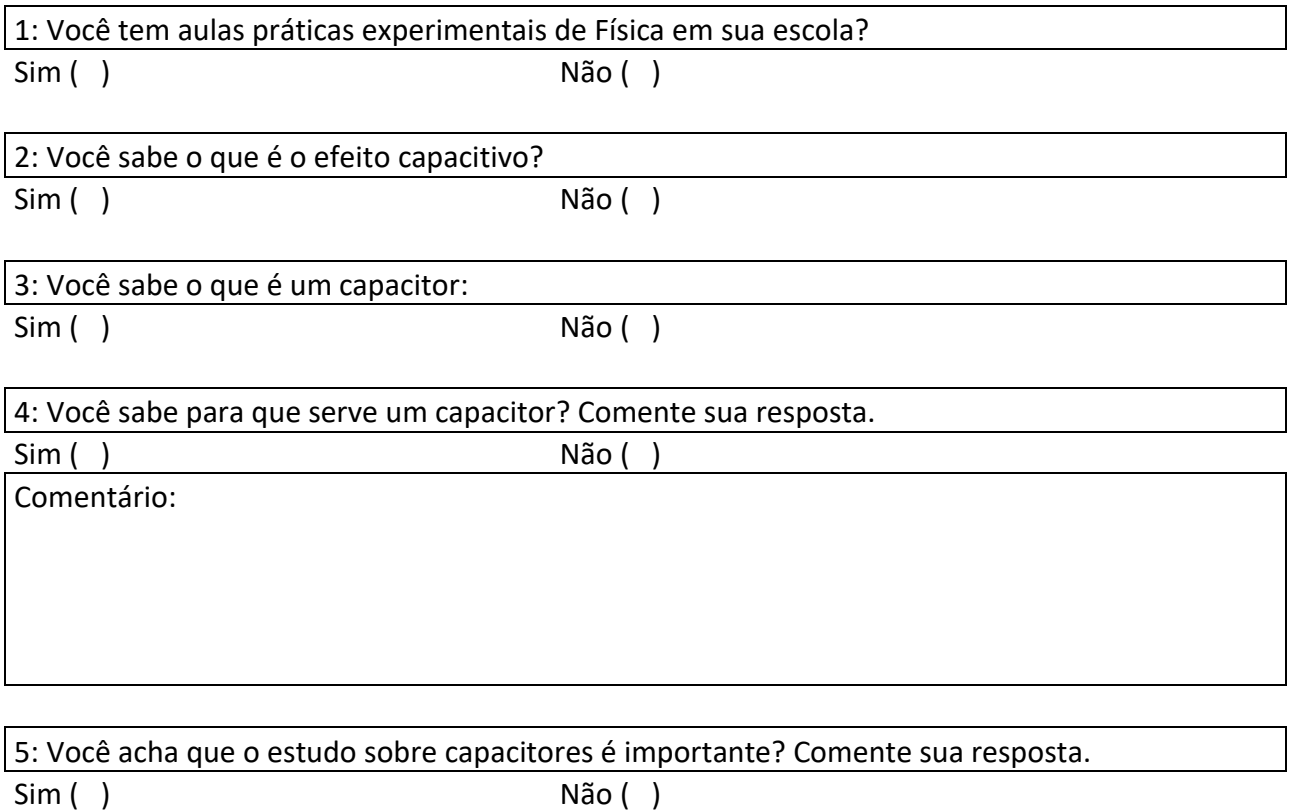

Comentário:

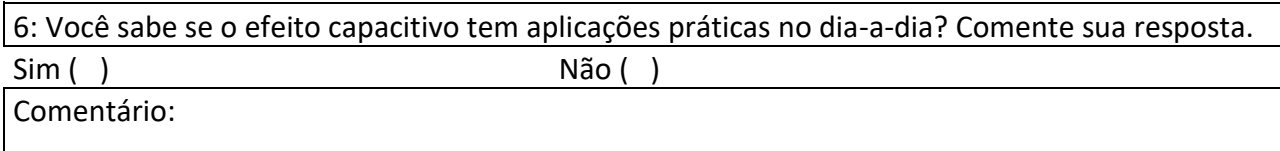

7: Na sua opinião, o que pode ser feito para melhorar as aulas de Física em sua escola? Comentário:

## **APÊNDICE B**

# Questionário pós-experimento

<span id="page-40-0"></span>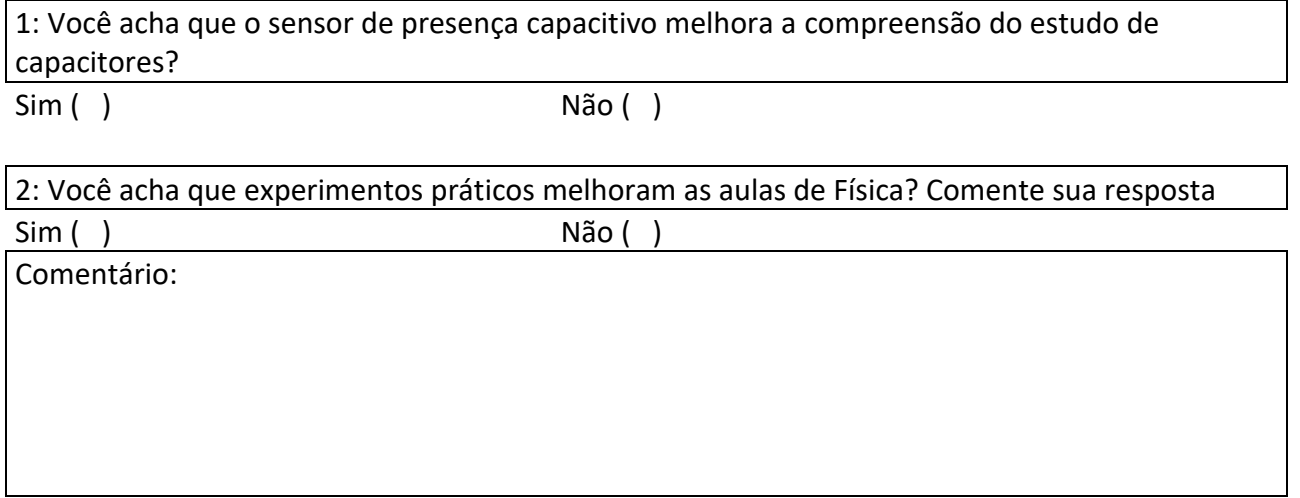

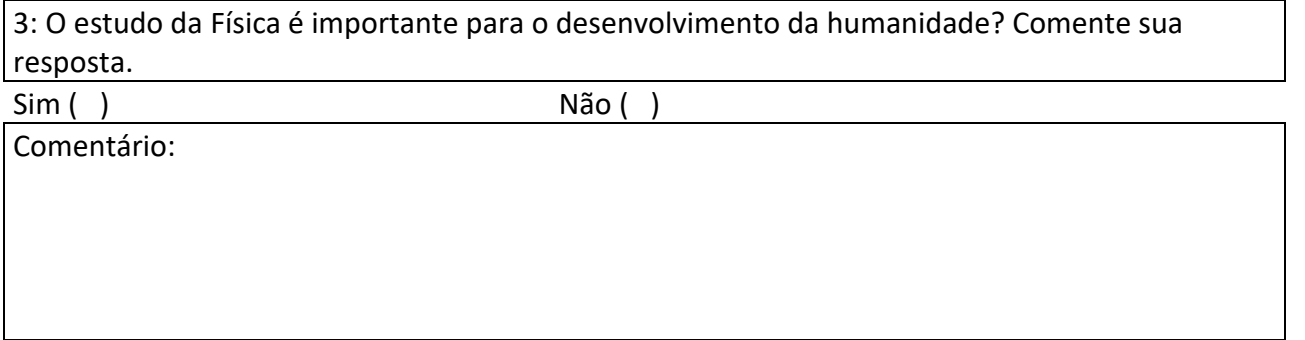

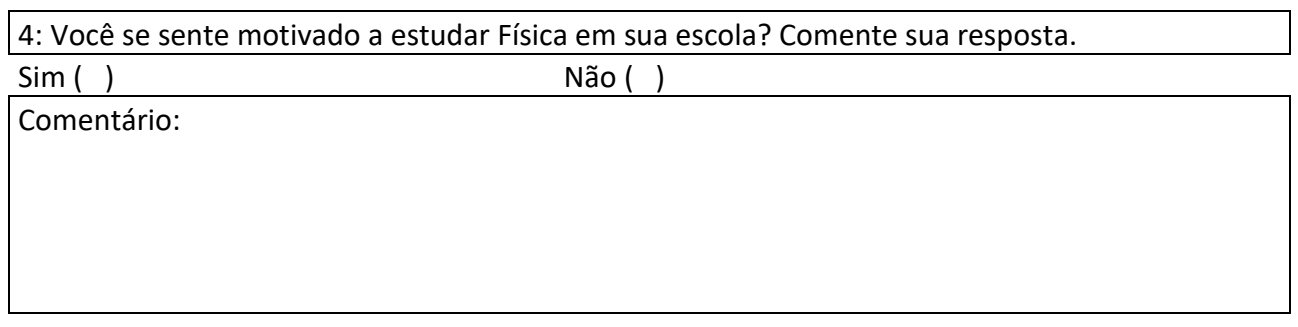